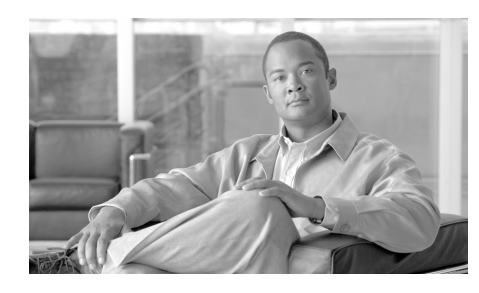

**CHAPTER 6**

# **IP Phone Service Administration and Subscription**

Cisco Unified Communications Manager administrators maintain the list of services to which users can subscribe. These sections provide details about administering Cisco Unified IP Phone Services using Cisco Unified Communications Manager Administration.

- **•** [Overview](#page-0-0)
- **•** [Adding a Phone Service](#page-1-0)
- **•** [Defining IP Phone Service Parameters in Cisco Unified Communications](#page-3-0)  [Manager Administration](#page-3-0)
- **•** [User Service Subscription](#page-4-0)

### <span id="page-0-0"></span>**Overview**

Administrators must use Cisco Unified Communications Manager Administration to add and administer Cisco Unified IP Phone services. To access phone service administration, open Cisco Unified Communications Manager Administration and choose **Feature** > **Cisco Unified IP Phone Services**:

- **•** Phone services can have any number of parameters associated with them.
- **•** You can specify phone service parameters as optional or required, depending on how the phone service application defines them.
- **•** Users can subscribe to any service configured in their cluster, using their User Options web pages.

#### **Cisco Unified IP Phone Services Application Development Notes**

• Service subscriptions currently occur on a device basis.

A URL constitutes the core of each service. When a service is chosen from the menu, the URL gets requested via HTTP, and a server somewhere provides the content. The Service URL field shows this URL entry. For the services to be available, the phones in the Cisco Unified Communications Manager cluster must have network connectivity to the server.

#### **Example**

http://<*servername*>/ccmuser/sample/sample.asp

*Where*

<*servername*> designates a fully qualified domain name or an IP address.

### <span id="page-1-0"></span>**Adding a Phone Service**

To access phone service administration, open Cisco Unified Communications Manager Administration and choose **Feature** > **Cisco Unified IP Phone Services**:

The Cisco Unified Services Configuration page in Cisco Unified Communications Manager Administration contains the following fields:

| <b>Field</b>        | <b>Description</b>                                                                                                    |
|---------------------|----------------------------------------------------------------------------------------------------|
| Service Name        | Enter the name of the service as it will display on the menu of available services<br>in the Cisco Unified IP Phone User Options application. Enter up to 32<br>characters for the service name. |
| Service Description | Enter a description of the content that the service provides.                                                                                                    |

*Table 6-1 Adding a Cisco Unified IP Phone Service* 

**Cisco Unified IP Phone Services Application Development Notes**

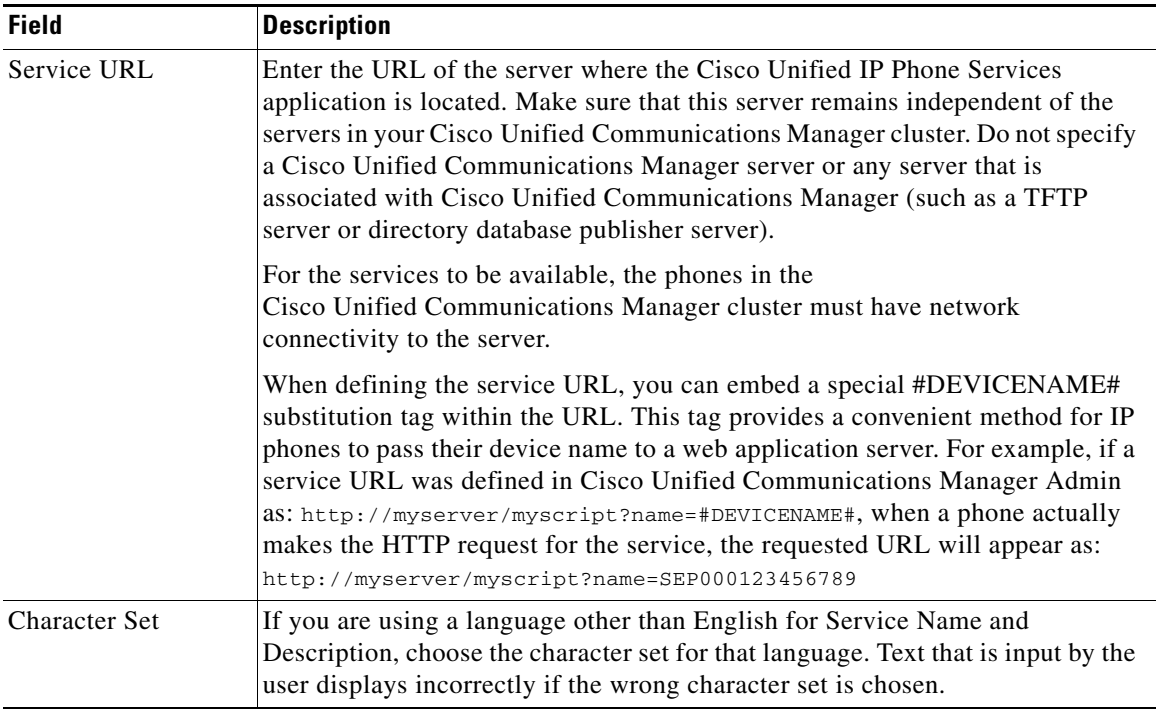

#### *Table 6-1 Adding a Cisco Unified IP Phone Service (continued)*

- **Tip •** You can insert, update, or delete a service definition.
	- **•** After a service is inserted, you can insert, update, or delete service parameter definitions.
	- **•** When you delete a Cisco Unified IP Phone subscription, Cisco Unified Communications Manager removes all service information, user subscriptions, and user subscription data from the database.
	- **•** The **Update Subscriptions** button rebuilds all user subscriptions if the service has been modified after subscriptions exist.

### <span id="page-3-0"></span>**Defining IP Phone Service Parameters in Cisco Unified Communications Manager Administration**

Each service can have a list of parameters. You can use these parameters, which are appended to the URL when they are sent to the server, to personalize a service for an individual user. Examples of parameters include stock ticker symbols, city names, or user IDs. The service provider defines the semantics of a parameter.

The Cisco Unified IP Phone Service Parameter Configuration page in Cisco Unified Communications Manager Administration contains the following fields:

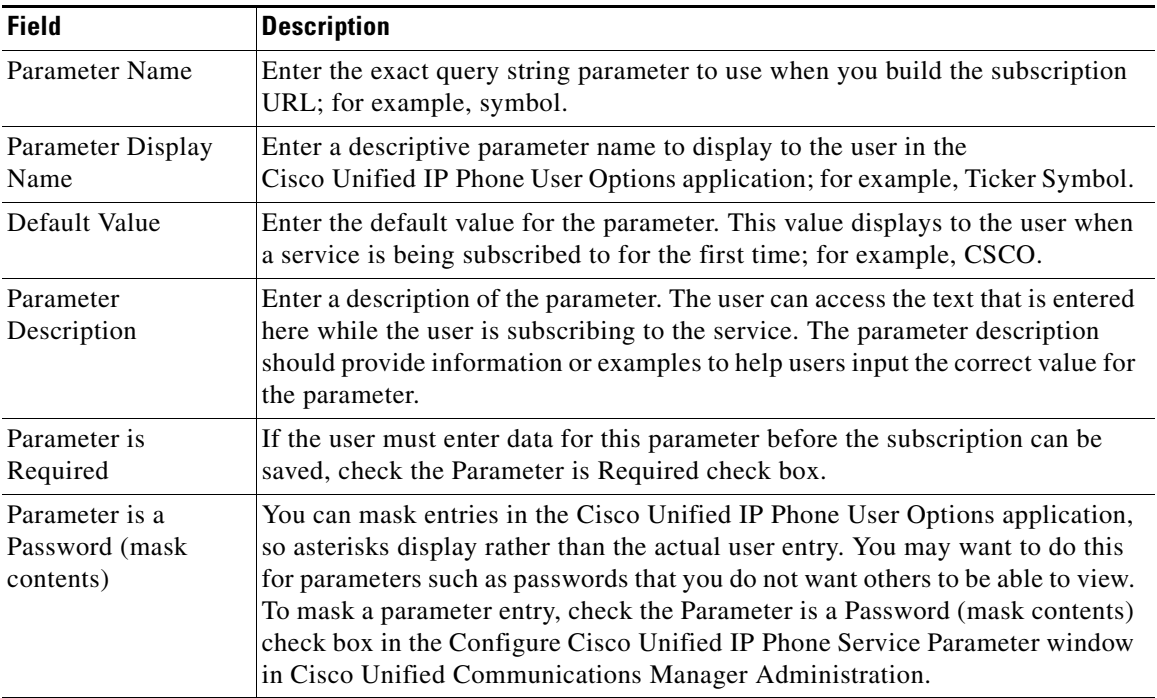

#### *Table 6-2 Defining Cisco Unified IP Phone Service Parameters*

**Cisco Unified IP Phone Services Application Development Notes**

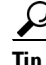

**P**<br>**Tip** If you change the service URL, remove a Cisco Unified IP Phone service parameter, or change the Parameter Name of a phone service parameter for a phone service to which users are already subscribed, be sure to click **Update Subscriptions** to update all currently subscribed users with the changes. If you do not do so, users must resubscribe to the service to rebuild the URL correctly.

## <span id="page-4-0"></span>**User Service Subscription**

End users can configure service subscriptions using the Unified CMUser web site. After users log in and choose a device, a list of services that are assigned to the phone displays. The user can then configure these services, adding additional ones or removing un-used services. These password-protected windows are authenticated via the LDAP directory.

Users can personalize their services using the User Options pages to:

- **•** Customize the name of the service.
- **•** Enter any available service parameters.
- **•** Review the description of each parameter.

After all the required fields are set, the user clicks **Subscribe** to add the services. A custom URL gets built and stored in the database for this subscription. The service then appears on the device services list.

**User Service Subscription**

 $\blacksquare$ 

**Cisco Unified IP Phone Services Application Development Notes**

п

Free Manuals Download Website [http://myh66.com](http://myh66.com/) [http://usermanuals.us](http://usermanuals.us/) [http://www.somanuals.com](http://www.somanuals.com/) [http://www.4manuals.cc](http://www.4manuals.cc/) [http://www.manual-lib.com](http://www.manual-lib.com/) [http://www.404manual.com](http://www.404manual.com/) [http://www.luxmanual.com](http://www.luxmanual.com/) [http://aubethermostatmanual.com](http://aubethermostatmanual.com/) Golf course search by state [http://golfingnear.com](http://www.golfingnear.com/)

Email search by domain

[http://emailbydomain.com](http://emailbydomain.com/) Auto manuals search

[http://auto.somanuals.com](http://auto.somanuals.com/) TV manuals search

[http://tv.somanuals.com](http://tv.somanuals.com/)